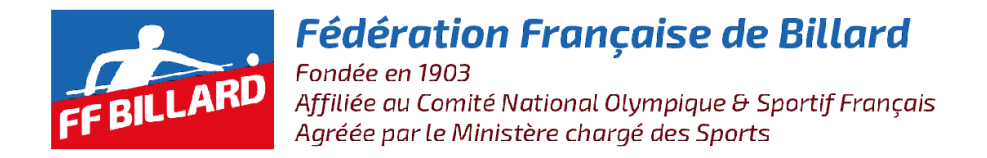

# **Commission Systèmes d'Information**

## **COMMENT CREER UN COMPTE CUESCORE**

- 1. Si vous avez déjà un compte Cuescore, passez au Chapitre 9 sinon continuez.
- 2. Connectez-vous à l'adresse suivante :

https://cuescore.com/

3. Sélectionner la langue Française en cliquant sur l'icone terre sur votre droite et sélectionner le drapeau Français.

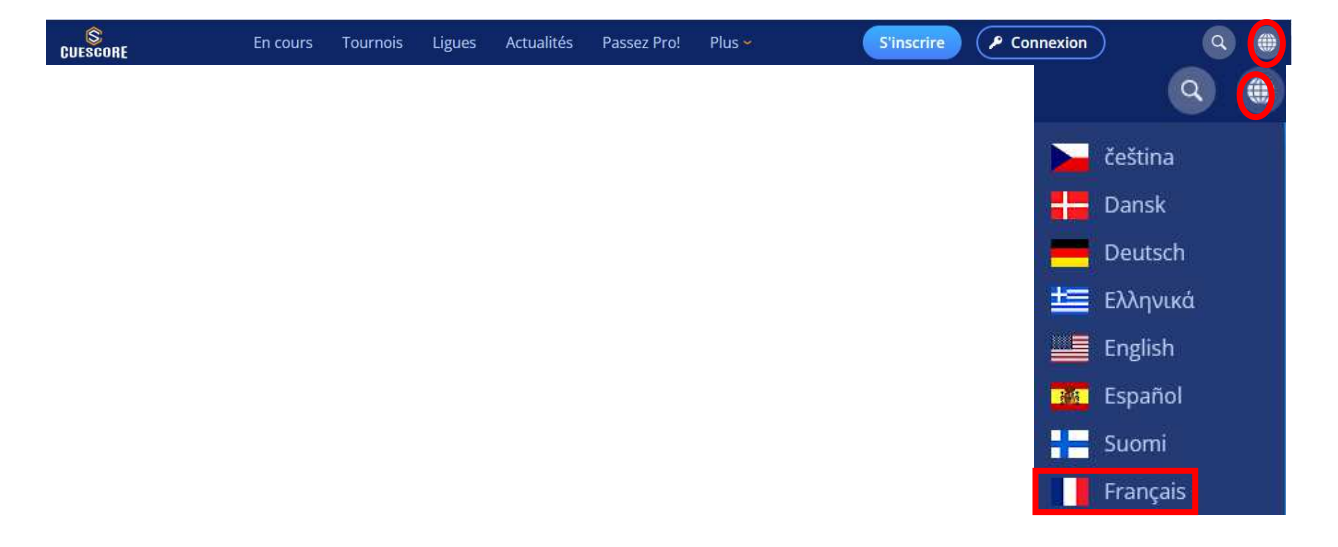

4. Cliquer sur le bouton S'inscrire (S'inscrire) se situant à droite dans le bandeau Menu. Apparaît la fenêtre suivante : Remplir les champs Nom, Prénom, Email, Mot de passe etc…. comme ci-dessous.

![](_page_1_Picture_17.jpeg)

5. Cliquer sur le bouton Suiv>>, apparait la fenêtre suivante :

### **S'inscrire**

To create a cuescore.com account, you'll need to agree to our Terms of Service

In addition, when you create an account, we process your information as described in our Privacy Policy, including these key points:

#### Data we process when you use cuescore.com

- . When you set up an account, we store information you give us like your name, email address, and telephone number.
- . When you use our service to do things like create a match/tournament or any other object, or write a comment, we store the information you create.
- When you search for something on our site, we process information about that activity - including information like your IP addresses, cookie data, and location.
- . If you buy something from us you will provide information like your name, credit card information, and contact information. This information is NOT stored in our services but handled by our payment service provider.
- . We collect and log information about your usage of our Services and what happens when you use it.
- . We may determine the approximate location of your device from your IP address or collect information about your precise location via your mobile device.

#### Why we process it

We process this data for the purposes described in our policy, including  $to$ :

- · Help our service deliver more useful, customized content.
- . Improve the quality of our services and develop new ones.
- . Improve security by protecting against fraud and abuse.
- Conduct analytics and measurement to understand how our services are used.

![](_page_2_Picture_17.jpeg)

6. Cliquer sur le bouton s'inscrire après avoir coché les 2 cases.

![](_page_2_Picture_19.jpeg)

Traduction de la page précédente :

Pour créer un compte cuescore.com, vous devez accepter nos conditions de service.

En outre, lorsque vous créez un compte, nous traitons vos informations comme décrit dans notre politique de confidentialité, y compris les points clés suivants :

Données traitées lors de l'utilisation de cuescore.com

 Lorsque vous créez un compte, nous stockons les informations que vous nous donnez, comme votre nom, votre adresse électronique et votre numéro de téléphone.

 Lorsque vous utilisez notre service pour faire des choses comme créer un match/tournoi ou tout autre objet, ou écrire un commentaire, nous stockons les informations que vous créez.

 Lorsque vous recherchez quelque chose sur notre site, nous traitons les informations relatives à cette activité, y compris des informations telles que votre adresse IP, vos données de cookies et votre localisation.

 Si vous achetez quelque chose chez nous, vous fournirez des informations telles que votre nom, les données de votre carte de crédit et vos coordonnées. Ces informations ne sont PAS stockées dans nos services, mais traitées par notre prestataire de services de paiement.

 Nous recueillons et enregistrons des informations sur votre utilisation de nos services et sur ce qui se passe lorsque vous les utilisez.

 Nous pouvons déterminer la localisation approximative de votre appareil à partir de votre adresse IP ou collecter des informations sur votre localisation précise via votre appareil mobile.

Pourquoi traitons-nous ces données ?

Nous traitons ces données aux fins décrites dans notre politique, notamment pour :

Aider notre service à fournir un contenu plus utile et personnalisé.

Améliorer la qualité de nos services et en développer de nouveaux.

Améliorer la sécurité en protégeant contre la fraude et les abus.

 Effectuer des analyses et des mesures pour comprendre comment nos services sont utilisés.

J'accepte nos conditions d'utilisation.

J'accepte le traitement de mes informations tel que décrit ci-dessus et expliqué plus en détail dans la politique de confidentialité.

7. Après avoir cliqué sur le bouton s'inscrire apparait la fenêtre suivante :

### **S'inscrire**

### **Thank you for joining CueScore!**

Veuillez compléter votre inscription avant de vous connecter. Suivez le lien reçu sur votre adresse mail pour compléter votre inscription.

8. Dernière étape : Validation de son compte : Rendez-vous dans votre boite mail et ouvrez le mail portant le sujet « Insciption sur cuescore.com – Veuillez confirmer »

![](_page_4_Picture_51.jpeg)

Cliquer sur le lien de confirmation présent dans votre mail et apparaitra alors la

fenêtre Cuescore de confirmation de votre compte. Bien s'assurer que l'icone  $\bigcirc$  qu'à coté de votre nom. Dans ce cas, votre compte est bien validé.

![](_page_4_Picture_52.jpeg)

- 9. Dans le cas où vous possédez un compte Cuescore, vous devez vous assurer que celui-ci ait été vérifié.
	- $\Rightarrow$  Connectez sur votre compte Cuescore
	- $\Rightarrow$  Assurez vous que sur la page de votre profil apparaît à côté de votre nom l'icône  $\Theta$
	- S'il n'apparait pas, il faudra cliquer sur l'icône **C**Reclamerson profil . Vous recevrez un email de Cuescore dans lequel se trouvera un lien de validation de votre compte. Cliquez dessus, votre compte sera validé.

David LECOMTE Président CSI